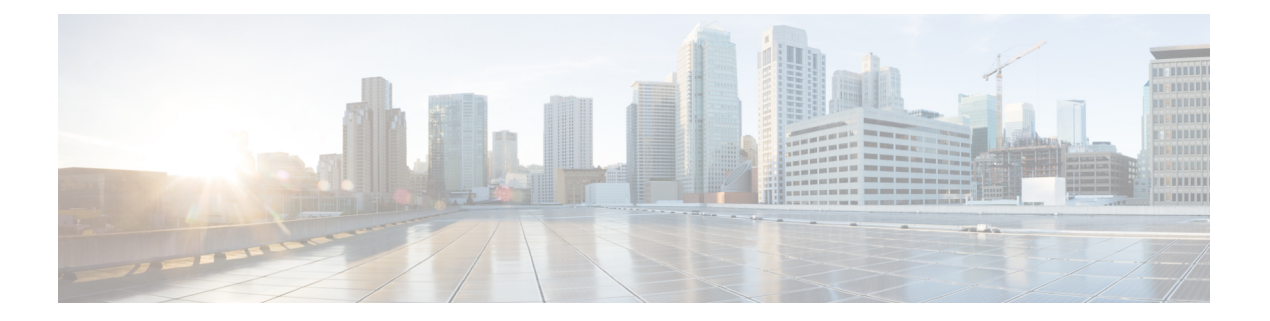

# **SNMP** の設定

- [SNMP](#page-0-0) の概要 (1ページ)
- SNMP 機能の概要 (1 [ページ](#page-0-1))
- SNMP 通知 (2 [ページ](#page-1-0))
- SNMP [セキュリティ](#page-1-1) レベルおよび権限 (2 ページ)
- SNMP セキュリティ [モデルとレベルのサポートされている](#page-2-0)組み合わせ (3 ページ)
- SNMPv3 [セキュリティ](#page-3-0)機能 (4 ページ)
- SNMP [Support,](#page-3-1) on page 4
- [Configuring](#page-4-0) SNMP (5 ページ)

# <span id="page-0-0"></span>**SNMP** の概要

簡易ネットワーク管理プロトコル(SNMP)は、SNMPマネージャとエージェント間の通信用メッ セージフォーマットを提供する、アプリケーションレイヤプロトコルです。SNMPはネットワー ク デバイスのモニタリングや管理のための標準化されたフレームワークと共通言語を提供しま す。

# <span id="page-0-1"></span>**SNMP** 機能の概要

SNMP フレームワークは 3 つの部分で構成されます。

- SNMP マネージャ:SNMP を使用してネットワーク デバイスのアクティビティを制御し、モ ニタリングするシステム。
- SNMP エージェント: Cisco UCS 内のソフトウェア コンポーネント。 Cisco UCS のデータを 維持し、必要に応じて SNMP マネージャにレポートします。Cisco UCS にはエージェントと MIB のコレクションが含まれます。SNMP エージェントを有効にしてマネージャとエージェ ント間のリレーションシップを作成するには、Cisco UCS Manager で SNMP を有効にして設 定します。
- Managed InformationBase(MIB):SNMPエージェントの管理対象オブジェクトの集合。Cisco UCS リリース 1.4(1) 以降では、それ以前のリリースより大量の MIB をサポートしています。

Cisco UCSは、SNMPv1、SNMPv2c、およびSNMPv3をサポートします。SNMPv1およびSNMPv2c はどちらも、コミュニティベース形式のセキュリティを使用します。SNMP は次のように定義さ れています。

- RFC 3410  $(http://tools.ietf.org/html/rfc3410)$  $(http://tools.ietf.org/html/rfc3410)$  $(http://tools.ietf.org/html/rfc3410)$
- RFC 3411 (<http://tools.ietf.org/html/rfc3411>)
- RFC 3412 (<http://tools.ietf.org/html/rfc3412>)
- RFC 3413 (<http://tools.ietf.org/html/rfc3413>)
- RFC 3414 (<http://tools.ietf.org/html/rfc3414>)
- RFC 3415 (<http://tools.ietf.org/html/rfc3415>)
- RFC 3416 (<http://tools.ietf.org/html/rfc3416>)
- RFC 3417 (<http://tools.ietf.org/html/rfc3417>)
- RFC 3418 (<http://tools.ietf.org/html/rfc3418>)
- RFC 3584 (<http://tools.ietf.org/html/rfc3584>)

# <span id="page-1-0"></span>**SNMP** 通知

SNMP の重要な機能の 1 つは、SNMP エージェントから通知を生成できることです。これらの通 知では、要求を SNMP マネージャから送信する必要はありません。通知は、不正なユーザ認証、 再起動、接続の切断、隣接ルータとの接続の切断、その他の重要なイベントを表示します。

Cisco UCS Manager は、トラップまたはインフォームとして SNMP 通知を生成します。SNMP マ ネージャはトラップ受信時に確認応答を送信せず、CiscoUCSManagerはトラップが受信されたか どうかを確認できないため、トラップの信頼性はインフォームよりも低くなります。インフォー ム要求を受信する SNMP マネージャは、SNMP 応答プロトコル データ ユニット (PDU) でメッ セージの受信を確認します。Cisco UCS Manager が PDU を受信しない場合、インフォーム要求を 再送できます。

## <span id="page-1-1"></span>**SNMP** セキュリティ レベルおよび権限

SNMPv1、SNMPv2c、および SNMPv3 はそれぞれ別のセキュリティ モデルを表します。セキュリ ティモデルは選択されたセキュリティレベルと組み合わされ、SNMPメッセージの処理中に適用 されるセキュリティ メカニズムを決定します。

セキュリティ レベルは、SNMP トラップに関連付けられているメッセージを表示するために必要 な権限を決定します。権限のレベルによって、メッセージが情報開示の保護を必要とするか、ま たはメッセージが認証されるかが決定されます。サポートされるセキュリティ レベルは、実装さ れているセキュリティ モデルによって異なります。SNMP セキュリティ レベルは、次の権限の 1 つ以上をサポートします。

- · noAuthNoPriv: 認証なし、暗号化なし
- · authNoPriv: 認証あり、暗号化なし
- authPriv:認証あり、暗号化あり

SNMPv3では、セキュリティモデルとセキュリティレベルの両方が提供されています。セキュリ ティモデルは、ユーザおよびユーザが属するロールを設定する認証方式です。セキュリティレベ ルとは、セキュリティモデル内で許可されるセキュリティのレベルです。セキュリティモデルと セキュリティレベルの組み合わせにより、SNMPパケット処理中に採用されるセキュリティメカ ニズムが決まります。

# <span id="page-2-0"></span>**SNMP** セキュリティ モデルとレベルのサポートされてい る組み合わせ

次の表に、セキュリティ モデルとレベルの組み合わせを示します。

表 **<sup>1</sup> : SNMP** セキュリティ モデルおよびセキュリティ レベル

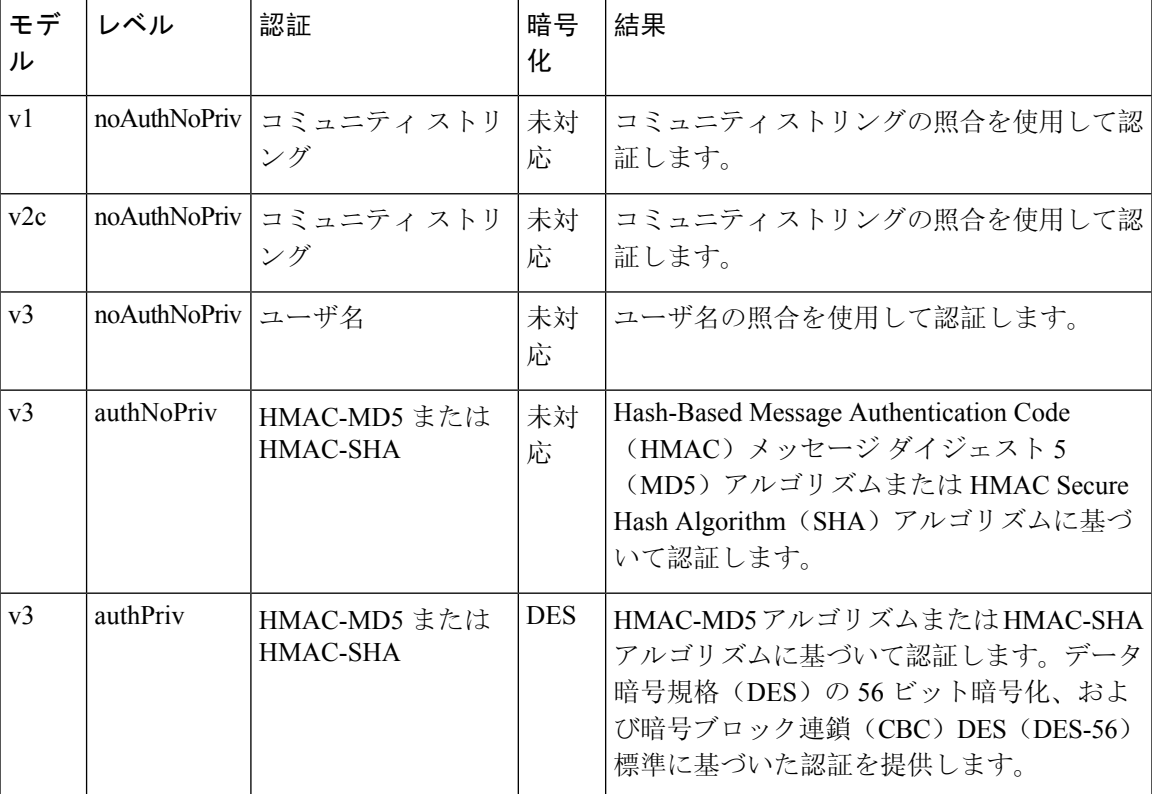

# <span id="page-3-0"></span>**SNMPv3** セキュリティ機能

SNMPv3 は、ネットワーク経由のフレームの認証と暗号化を組み合わせることによって、デバイ スへのセキュア アクセスを実現します。SNMPv3 は、管理操作および暗号化 SNMP メッセージを 実行するために、設定されているユーザのみを承認します。SNMPv3 ユーザベース セキュリティ モデル(USM)はSNMPメッセージレベルセキュリティを参照し、次のサービスを提供します。

- メッセージの完全性:メッセージが不正な方法で変更または破壊されていないこと、悪意な く起こり得る範囲を超えてデータ シーケンスが変更されていないことを保証します。
- メッセージの発信元の認証:メッセージ送信者の ID を確認できることを保証します。
- メッセージの機密性および暗号化:不正なユーザ、エンティティ、プロセスに対して情報を 利用不可にしたり開示しないようにします。

## <span id="page-3-1"></span>**SNMP Support**

Cisco UCS provides the following support for SNMP:

### **Support for MIBs**

Cisco UCS supports read-only access to MIBs.

For information about the specific MIBs available for Cisco UCS and where you can obtain them, see the [http://www.cisco.com/en/US/docs/unified\\_computing/ucs/sw/mib/b-series/b\\_UCS\\_MIBRef.html](http://www.cisco.com/en/US/docs/unified_computing/ucs/sw/mib/b-series/b_UCS_MIBRef.html) for B-series servers, and http://www.cisco.com/en/US/docs/unified\_computing/ucs/sw/mib/c-series/b\_UCS\_Standalone [C-Series\\_MIBRef.html](http://www.cisco.com/en/US/docs/unified_computing/ucs/sw/mib/c-series/b_UCS_Standalone_C-Series_MIBRef.html) C-series servers.

#### **Authentication Protocols for SNMPv3 Users**

Cisco UCS supports the following authentication protocols for SNMPv3 users:

- HMAC-MD5-96 (MD5)
- HMAC-SHA-96 (SHA)

#### **AES Privacy Protocol for SNMPv3 Users**

Cisco UCS uses Advanced Encryption Standard (AES) as one of the privacy protocols for SNMPv3 message encryption and conforms with RFC 3826.

The privacy password, or priv option, offers a choice of DES or 128-bit AES encryption for SNMP security encryption. If you enable AES-128 configuration and include a privacy password for an SNMPv3 user, Cisco UCS Manager uses the privacy password to generate a 128-bit AES key. The AES privacy password can have a minimum of eight characters. If the passphrases are specified in clear text, you can specify a maximum of 64 characters.

# <span id="page-4-0"></span>**Configuring SNMP**

### **Enabling SNMP and Configuring SNMP Properties**

Cisco UCS ドメイン からの SNMP メッセージには、システム名ではなくファブリック インターコ ネクト名が表示されます。

### **SUMMARY STEPS**

- **1.** UCS-A# **scope monitoring**
- **2.** UCS-A /monitoring # **enable snmp**
- **3.** UCS-A /monitoring # **set snmp community**
- **4.** UCS-A /monitoring # **Enter a snmp community:** *community-name*
- **5.** UCS-A /monitoring # **set snmp syscontact** *system-contact-name*
- **6.** UCS-A /monitoring # **set snmp syslocation** *system-location-name*
- **7.** UCS-A /monitoring # **commit-buffer**

### **DETAILED STEPS**

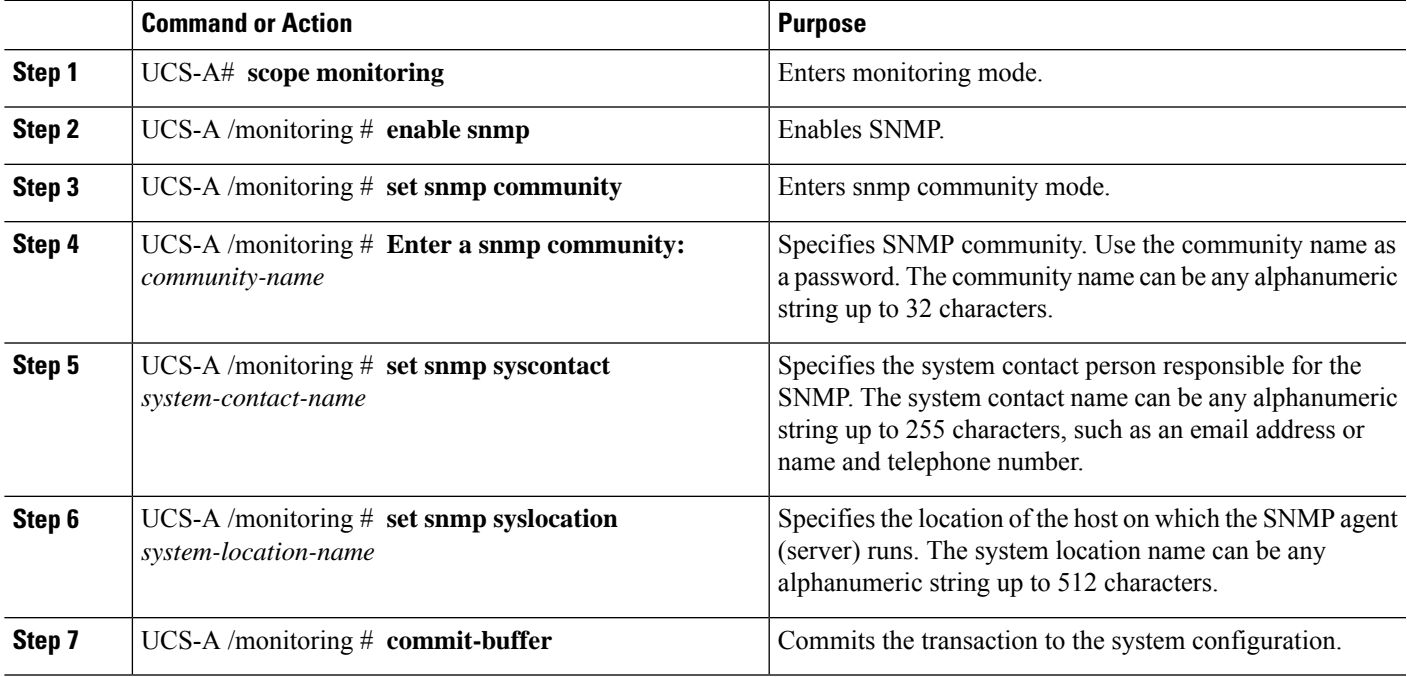

### **Example**

The following example enables SNMP, configures an SNMP community named SnmpCommSystem2, configures a system contact named contactperson, configures a contact location named systemlocation, and commits the transaction:

```
UCS-A# scope monitoring
UCS-A /monitoring # enable snmp
UCS-A /monitoring* # set snmp community
UCS-A /monitoring* # Enter a snmp community: SnmpCommSystem2
UCS-A /monitoring* # set snmp syscontact contactperson1
UCS-A /monitoring* # set snmp syslocation systemlocation
UCS-A /monitoring* # commit-buffer
UCS-A /monitoring #
```
### **What to do next**

Create SNMP traps and users.

### **Creating an SNMP Trap**

### **SUMMARY STEPS**

- **1.** UCS-A# **scope monitoring**
- **2.** UCS-A /monitoring # **enable snmp**
- **3.** UCS-A /monitoring # **create snmp-trap** {*hostname* | *ip-addr* | *ip6-addr*}
- **4.** UCS-A /monitoring/snmp-trap # **set community** *community-name*
- **5.** UCS-A /monitoring/snmp-trap # **set port** *port-num*
- **6.** UCS-A /monitoring/snmp-trap  $\#$  **set version**  $\{v1 | v2c | v3\}$
- **7.** (Optional) UCS-A /monitoring/snmp-trap # **set notificationtype** {**traps** | **informs**}
- **8.** (Optional) UCS-A /monitoring/snmp-trap # **set v3 privilege** {**auth** | **noauth** | **priv**}
- **9.** UCS-A /monitoring/snmp-trap # **commit-buffer**

### **DETAILED STEPS**

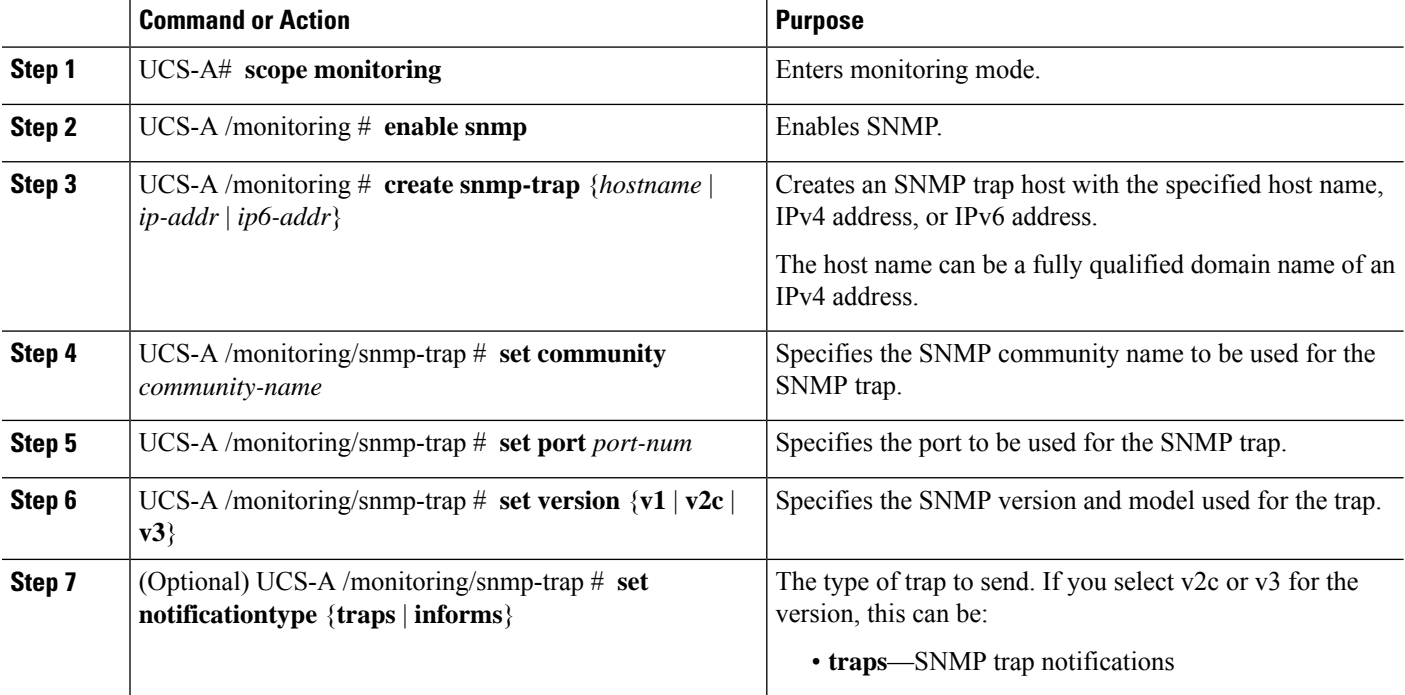

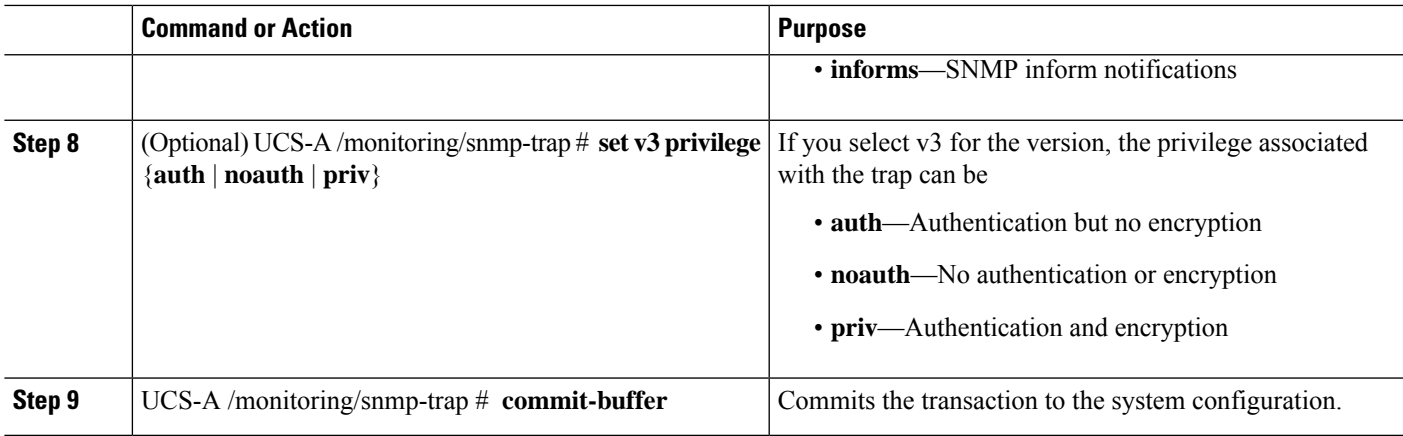

### **Example**

The following example enables SNMP, creates an SNMP trap using an IPv4 address, specifies that the trap will use the SnmpCommSystem2 community on port 2, sets the version to v3, sets the notification type to traps, sets the v3 privilege to priv, and commits the transaction:

```
UCS-A# scope monitoring
UCS-A /monitoring # enable snmp
UCS-A /monitoring* # create snmp-trap 100.10.111.112
UCS-A /monitoring/snmp-trap* # set community SnmpCommSystem2
UCS-A /monitoring/snmp-trap* # set port 2
UCS-A /monitoring/snmp-trap* # set version v3
UCS-A /monitoring/snmp-trap* # set notificationtype traps
UCS-A /monitoring/snmp-trap* # set v3 privilege priv
UCS-A /monitoring/snmp-trap* # commit-buffer
UCS-A /monitoring/snmp-trap #
```
The following example enables SNMP, creates an SNMP trap using an IPv6 address, specifies that the trap will use the SnmpCommSystem3 community on port 2, sets the version to v3, sets the notification type to traps, sets the v3 privilege to priv, and commits the transaction:

```
UCS-A# scope monitoring
UCS-A /monitoring # enable snmp
UCS-A /monitoring* # create snmp-trap 2001::1
UCS-A /monitoring/snmp-trap* # set community SnmpCommSystem3
UCS-A /monitoring/snmp-trap* # set port 2
UCS-A /monitoring/snmp-trap* # set version v3
UCS-A /monitoring/snmp-trap* # set notificationtype traps
UCS-A /monitoring/snmp-trap* # set v3 privilege priv
UCS-A /monitoring/snmp-trap* # commit-buffer
UCS-A /monitoring/snmp-trap #
```
### **Deleting an SNMP Trap**

### **SUMMARY STEPS**

- **1.** UCS-A# **scope monitoring**
- **2.** UCS-A /monitoring # **delete snmp-trap** {*hostname* | *ip-addr*}
- **3.** UCS-A /monitoring # **commit-buffer**

### **DETAILED STEPS**

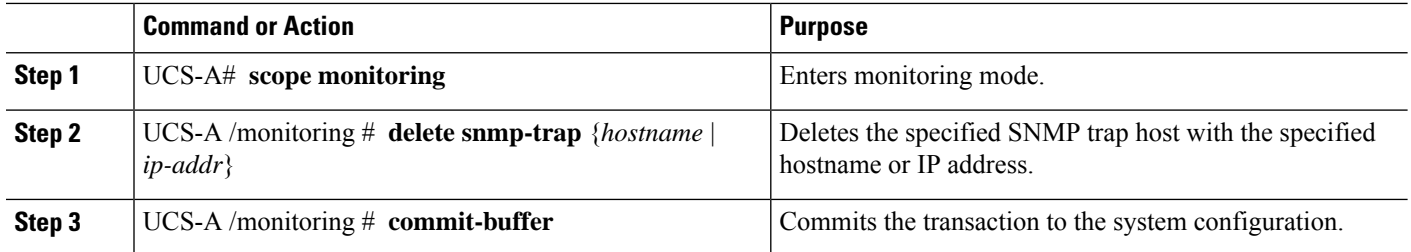

### **Example**

The following example deletes the SNMP trap at IP address 192.168.100.112 and commits the transaction:

```
UCS-A# scope monitoring
UCS-A /monitoring # delete snmp-trap 192.168.100.112
UCS-A /monitoring* # commit-buffer
UCS-A /monitoring #
```
### **Generating Test SNMP Traps**

You can generate a test SNMP trap without making any software or physical configuration change to the system.

### **SUMMARY STEPS**

- **1.** connect nxos
- **2.** (nxos)# **test pfm snmp test-trap** ?
- **3.** (nxos)# **test pfm snmp test-trap**{fan | powersupply | temp\_sensor}

### **DETAILED STEPS**

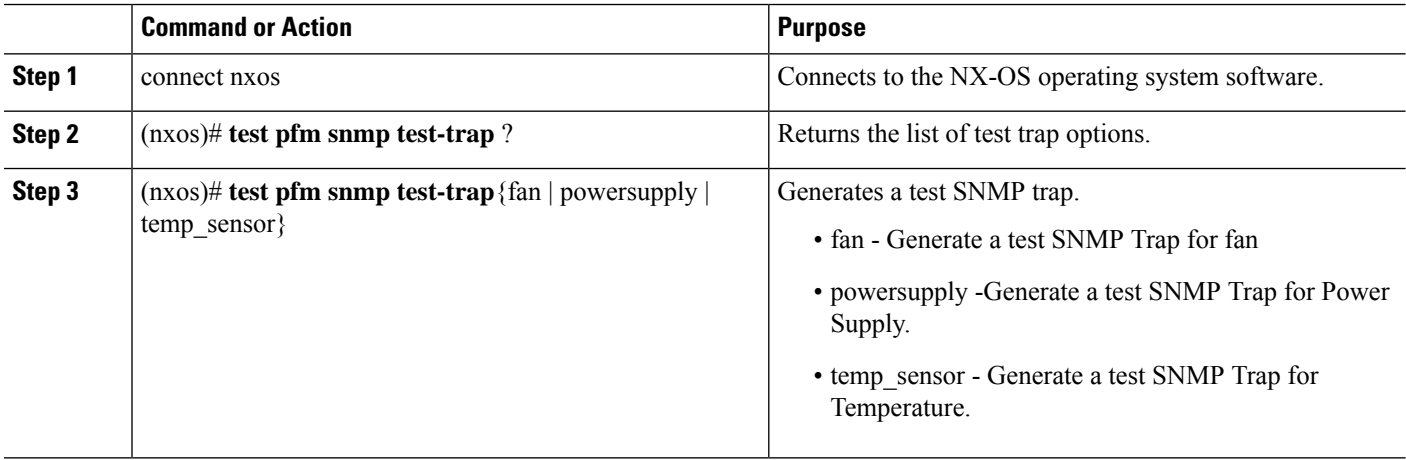

### **What to do next**

While you run the NX-OS command, you can open another SSH session to the fabric interconnect and verify that SNMP packets are sent out from the fabric interconnect's management interface.

### **For complete packet:**

(nxos)# ethanalyzer local interface mgmt capture-filter "udp port 162" limit-captured-frames 0 detail

### **To capture just packet headers**

```
(nxos)# ethanalyzer local interface mgmt capture-filter "udp port 162" limit-captured-frames
\Omega
```
### **Creating an SNMPv3 User**

### **SUMMARY STEPS**

- **1.** UCS-A# **scope monitoring**
- **2.** UCS-A /monitoring # **enable snmp**
- **3.** UCS-A /monitoring # **create snmp-user** *user-name*
- **4.** UCS-A /monitoring/snmp-user # **set aes-128** {**no** | **yes**}
- **5.** UCS-A /monitoring/snmp-user # **set auth** {**md5** | **sha**}
- **6.** UCS-A /monitoring/snmp-user # **set password**
- **7.** UCS-A /monitoring/snmp-user # **set priv-password**
- **8.** UCS-A /monitoring/snmp-user # **commit-buffer**

### **DETAILED STEPS**

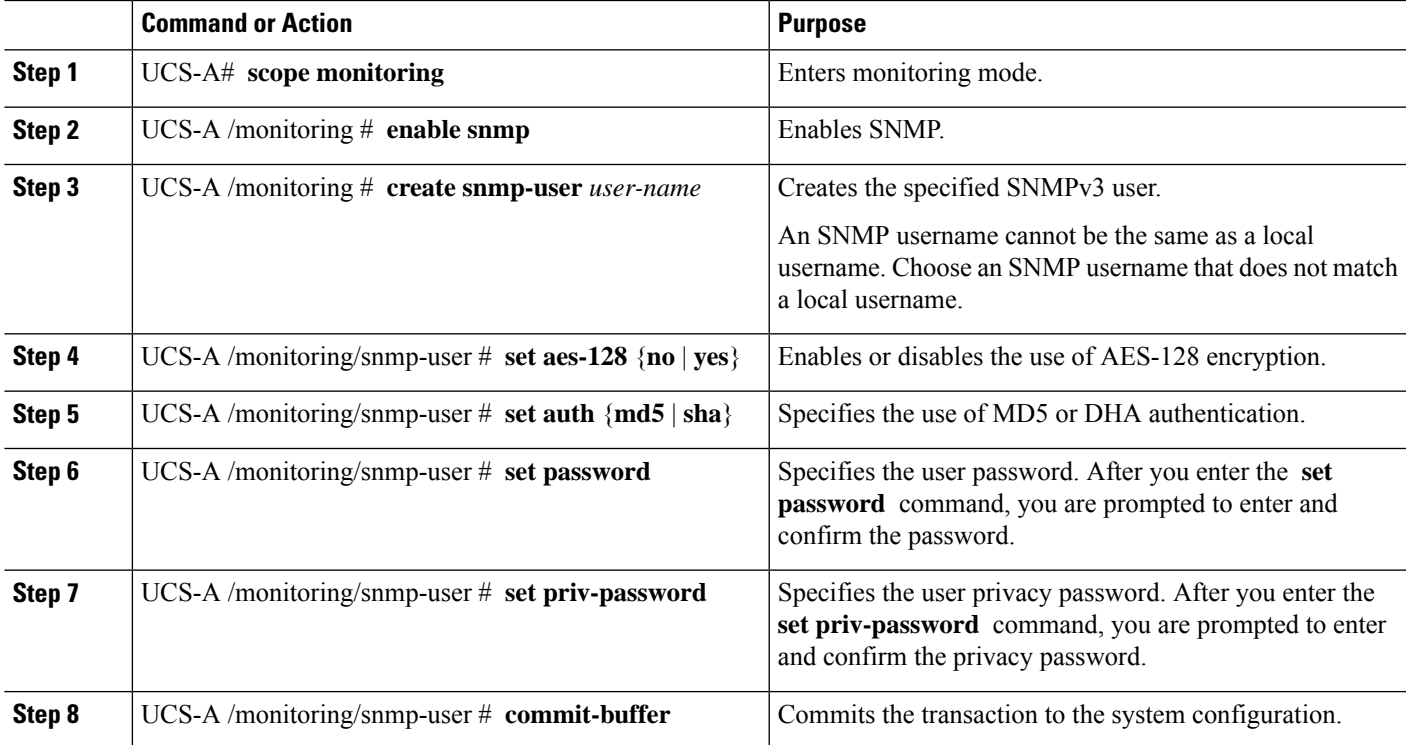

#### **Example**

The following example enables SNMP, creates an SNMPv3 user named snmp-user14, disables AES-128 encryption, specifies the use of MD5 authentication, sets the password and privacy password, and commits the transaction:

```
UCS-A# scope monitoring
UCS-A /monitoring # enable snmp
UCS-A /monitoring* # create snmp-user snmp-user14
UCS-A /monitoring/snmp-user* # set aes-128 no
UCS-A /monitoring/snmp-user* # set auth md5
UCS-A /monitoring/snmp-user* # set password
Enter a password:
Confirm the password:
UCS-A /monitoring/snmp-user* # set priv-password
Enter a password:
Confirm the password:
UCS-A /monitoring/snmp-user* # commit-buffer
UCS-A /monitoring/snmp-user #
```
### **Deleting an SNMPv3 User**

### **SUMMARY STEPS**

- **1.** UCS-A# **scope monitoring**
- **2.** UCS-A /monitoring # **delete snmp-user** *user-name*
- **3.** UCS-A /monitoring # **commit-buffer**

### **DETAILED STEPS**

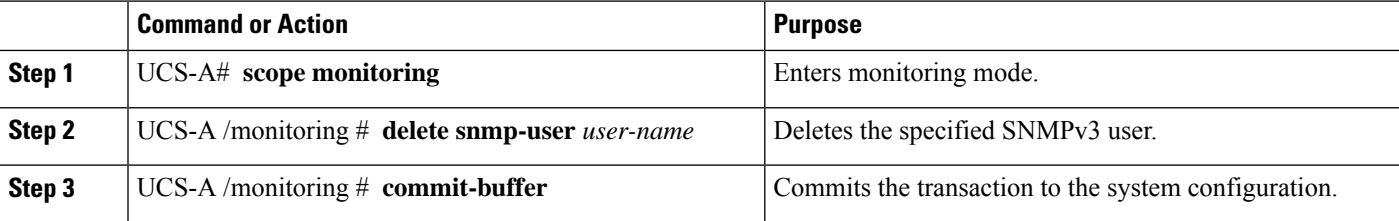

#### **Example**

The following example deletes the SNMPv3 user named snmp-user14 and commits the transaction:

```
UCS-A# scope monitoring
UCS-A /monitoring # delete snmp-user snmp-user14
UCS-A /monitoring* # commit-buffer
UCS-A /monitoring #
```